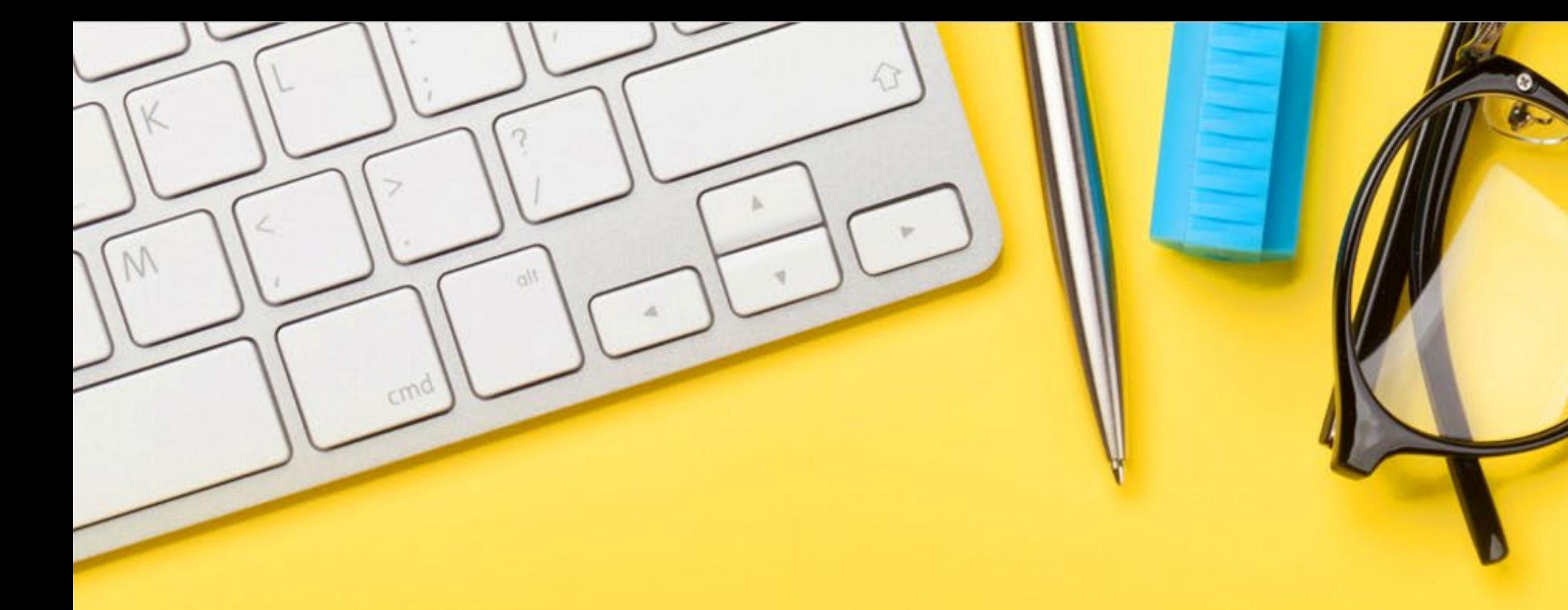

# Näin käytät analytiikkaa

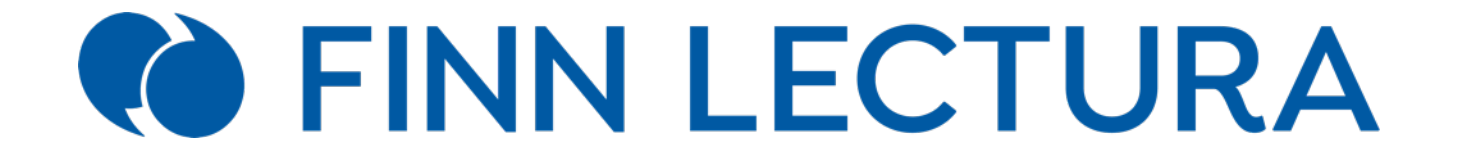

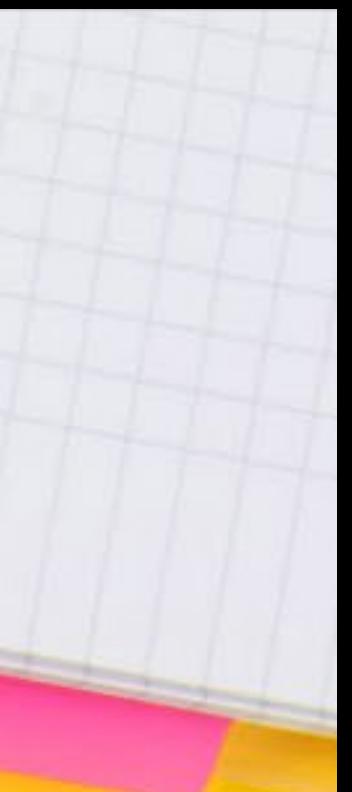

#### Ryhmän valinta

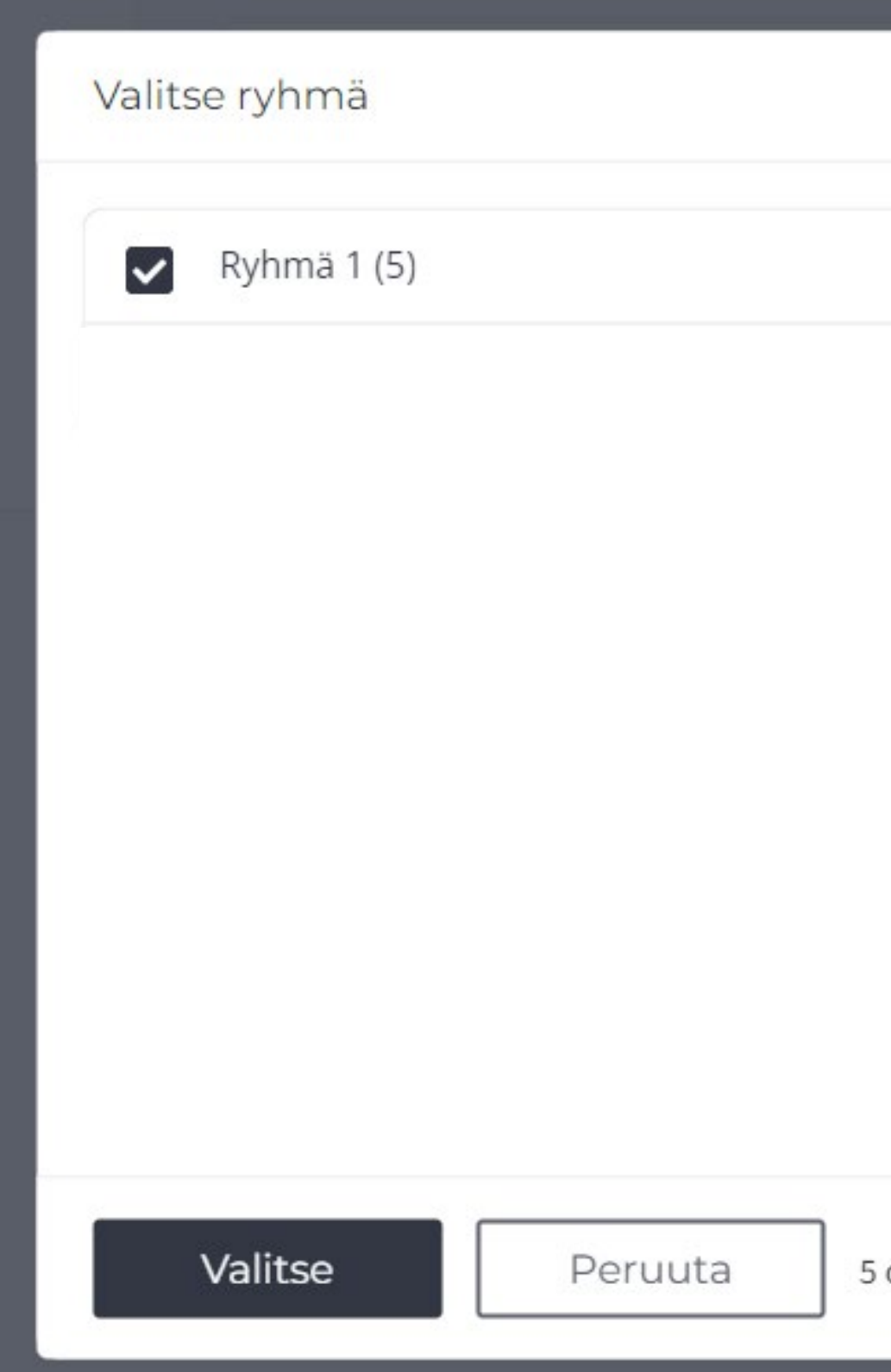

- Valitse ensin ryhmä, jonka tietoja haluat tarkastella.
- Voit myös valita yksittäisen oppilaan.

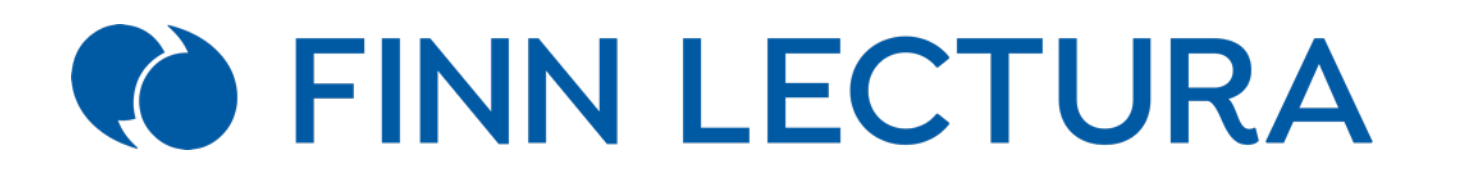

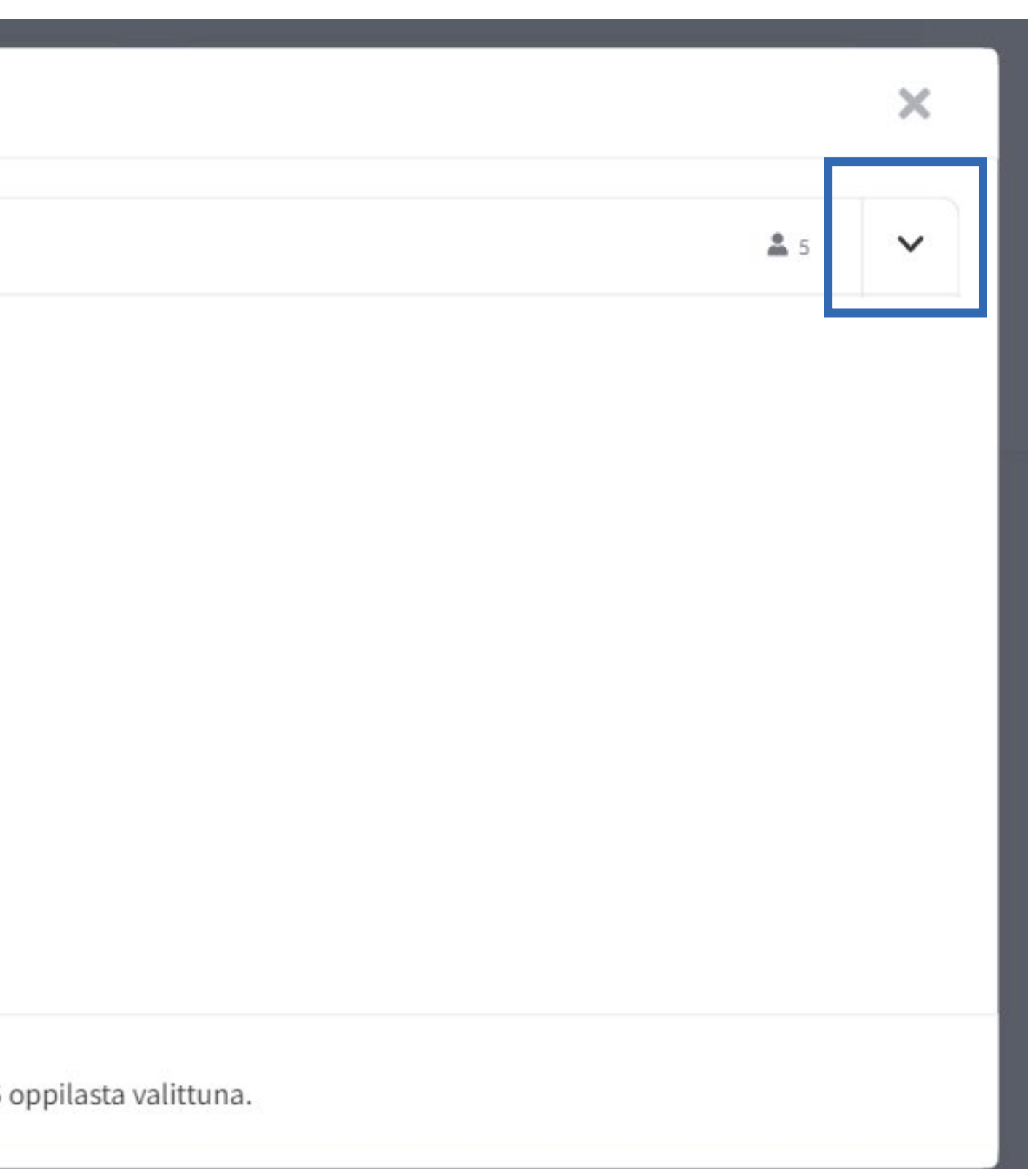

- Valitse tehtävät, joita haluat tarkastella.
- Voit valita koko materiaalin tehtävät, koko jakson tai luvun tehtävät tai yksittäisiä tehtäviä.

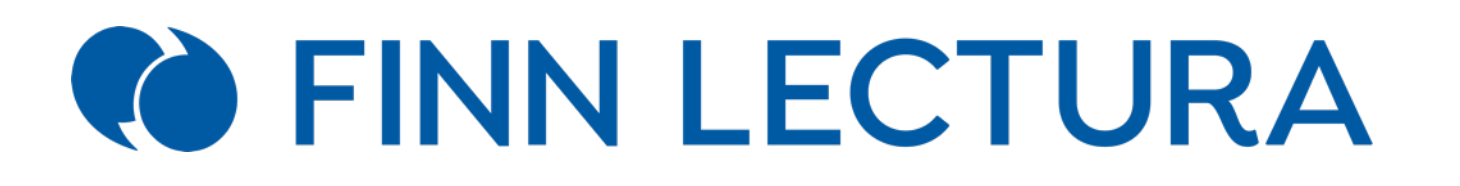

#### Tehtävien valinta

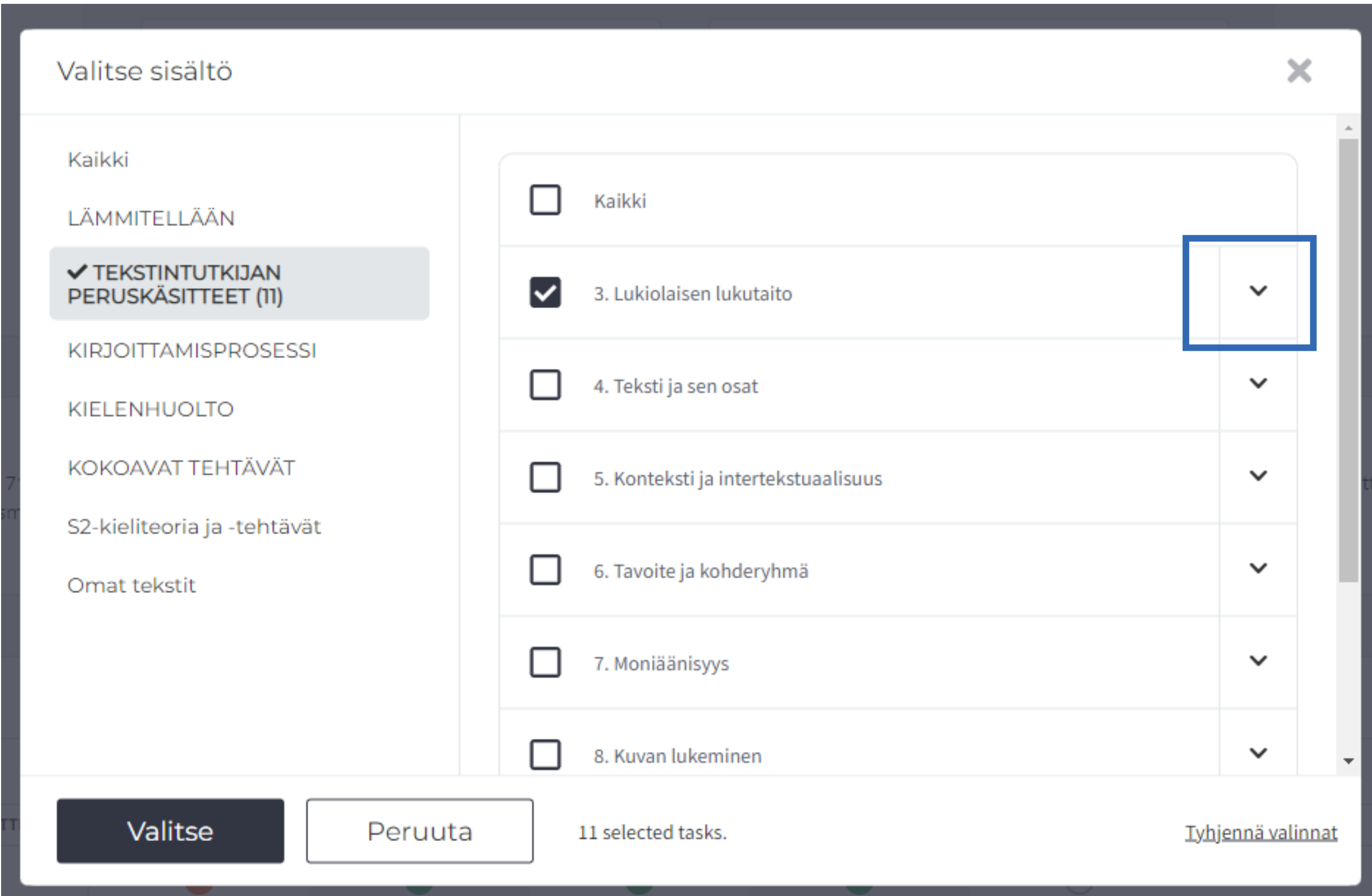

- Voit suodattaa tehtäviä tarkemmin kohdasta Lisää suodattimia.
- Muistamme valintasi, kun palaat seuraavan kerran näkymään (samalla laitteella ja selaimella).

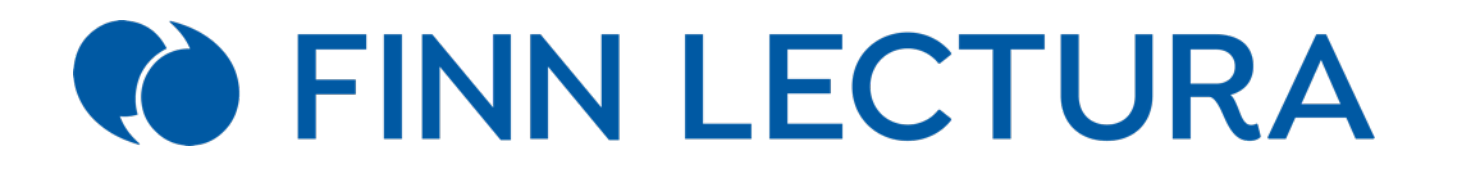

#### Tehtävien valinta

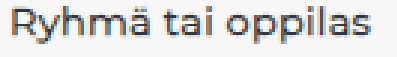

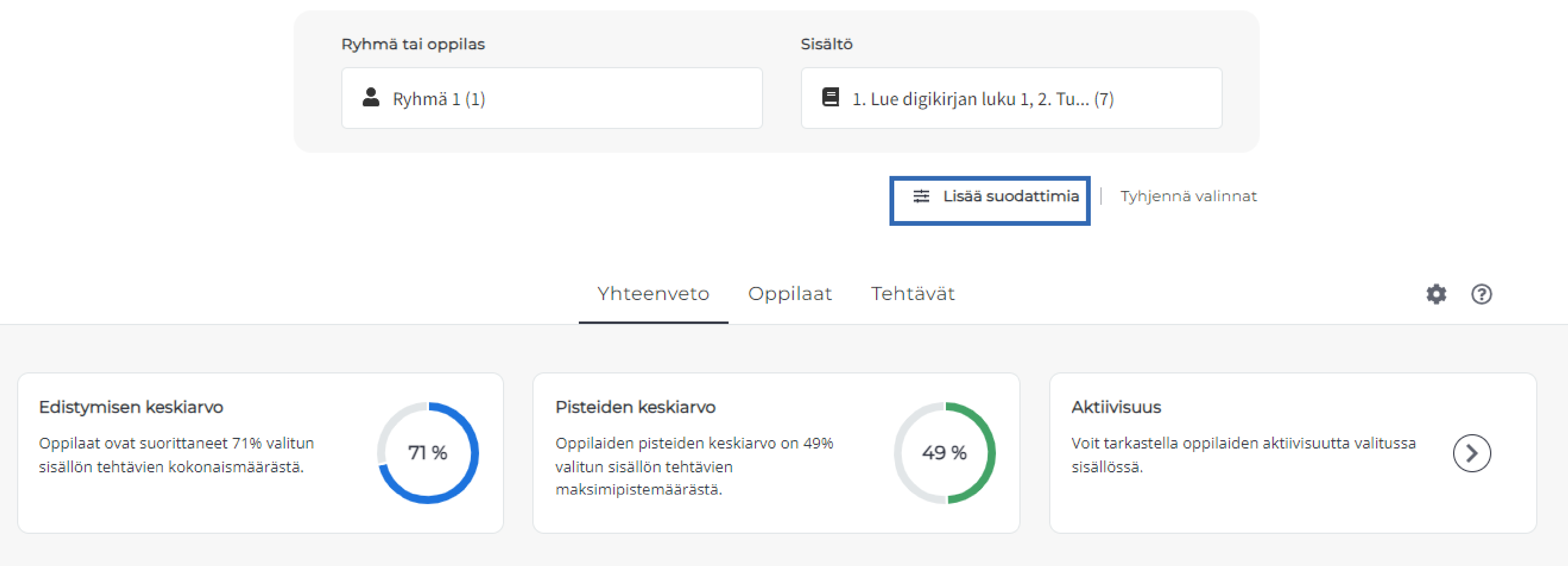

- Voit seurata oppilaidesi etenemistä kolmella tavalla: Yhteenveto-, Oppilaat- ja Tehtävät-näkymistä.
- kaikkiin näkymiin.
- ?-painikkeesta näet symbolien selitykset.

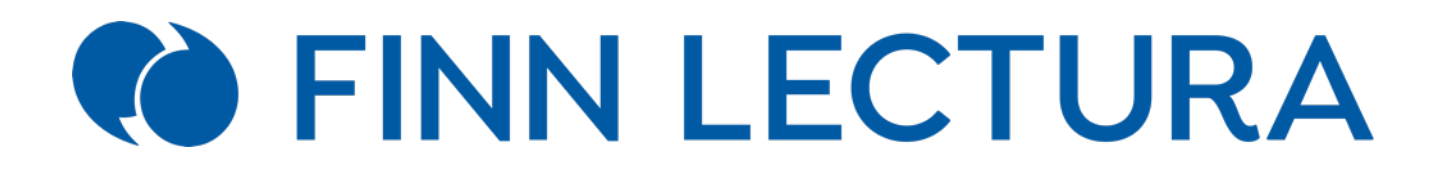

• Ratasvalikosta voit valita, haluatko seurata tehtyjä tehtäviä ja saatuja pisteitä kappalemäärinä vai prosentteina. Valintasi päivittyy

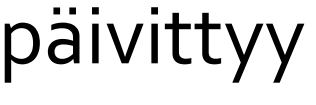

#### Etenemisen seuraaminen

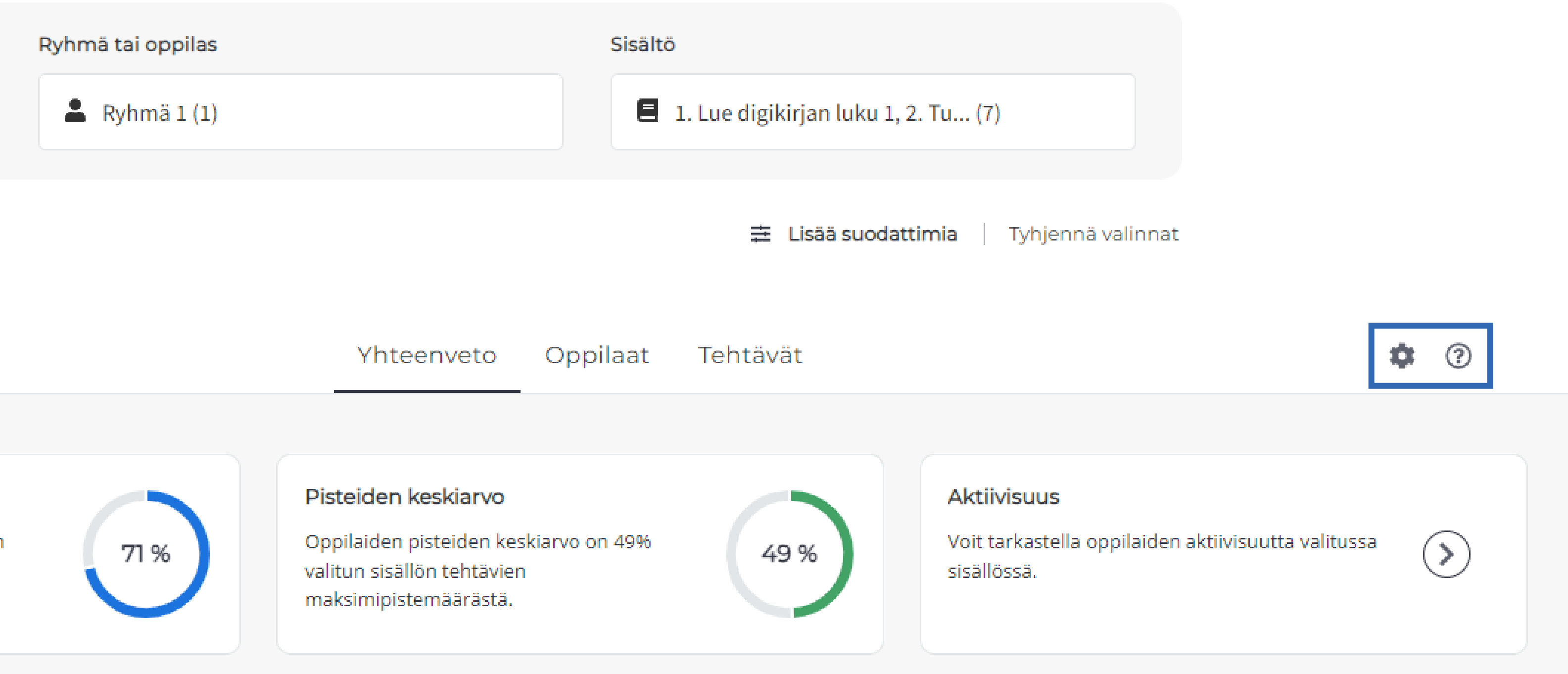

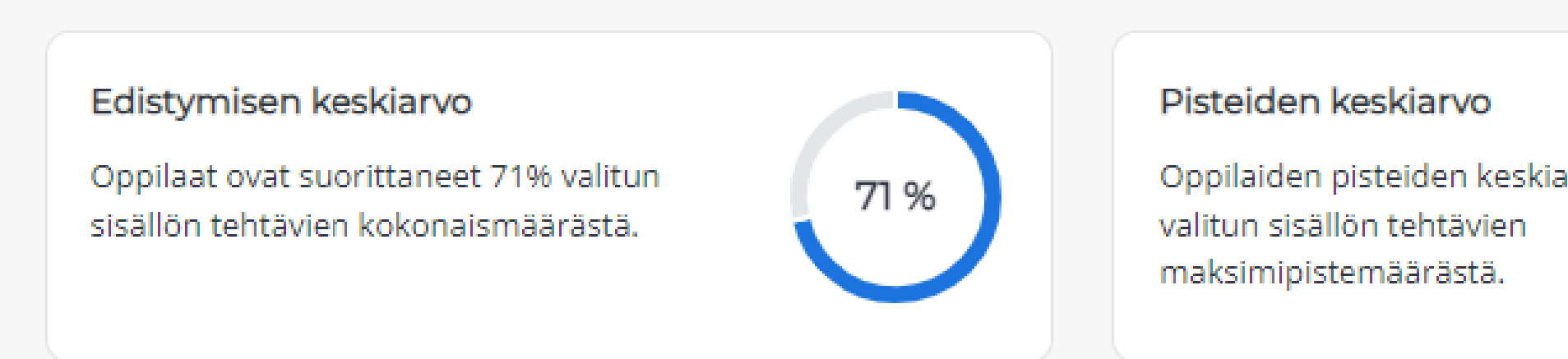

- Edistymisen keskiarvo kertoo, kuinka monta prosenttia valittujen tehtävien kokonaismäärästä oppilaat ovat tehneet.
- Pisteiden keskiarvo kertoo, kuinka monta prosenttia pisteistä oppilaat ovat saaneet valituista tehtävistä.
- Aktiivisuus-osiossa voit tarkastella oppilaiden viimeaikaista toimintaa valituissa tehtävissä.

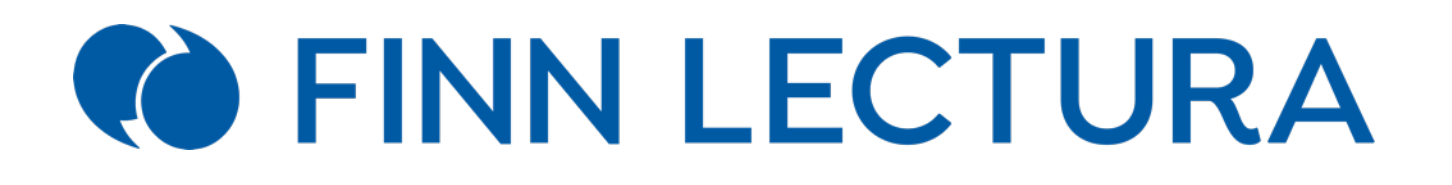

#### Yhteenveto-näkymä

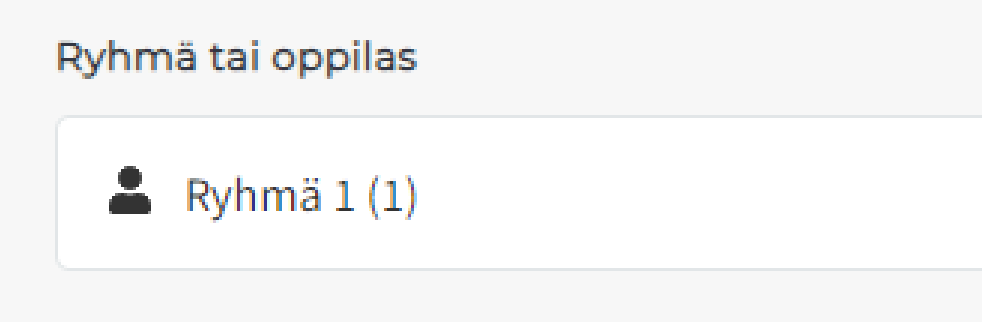

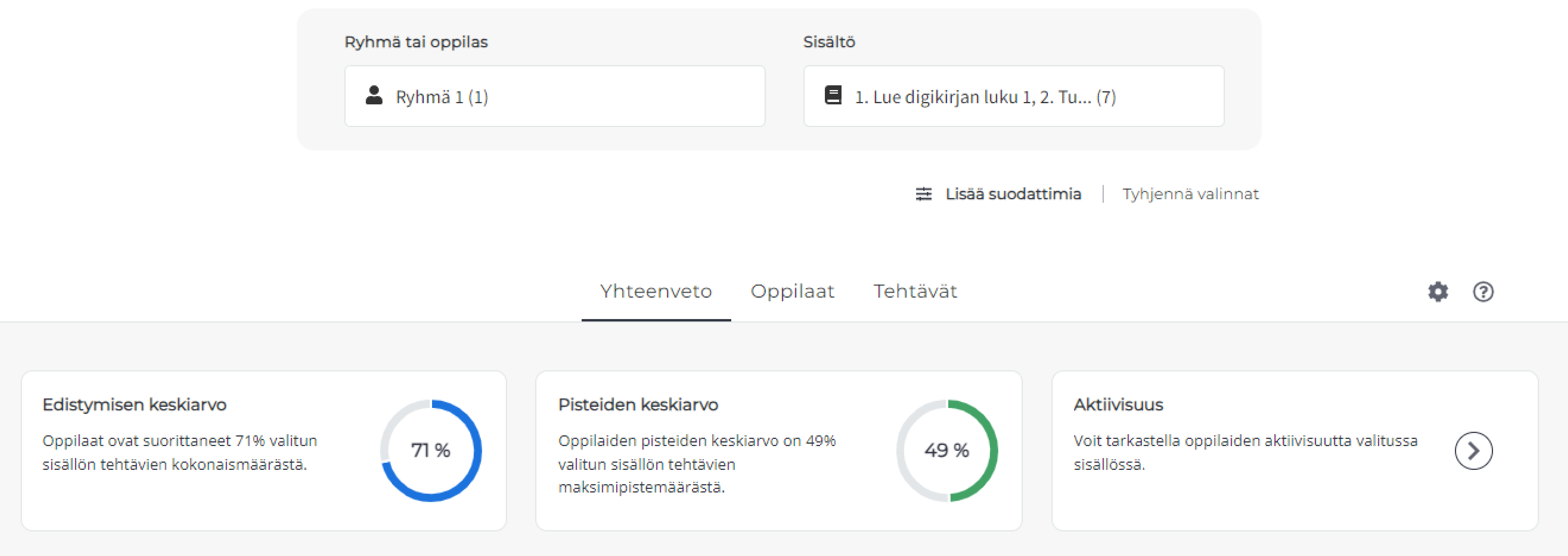

#### Yhteenveto-näkymä

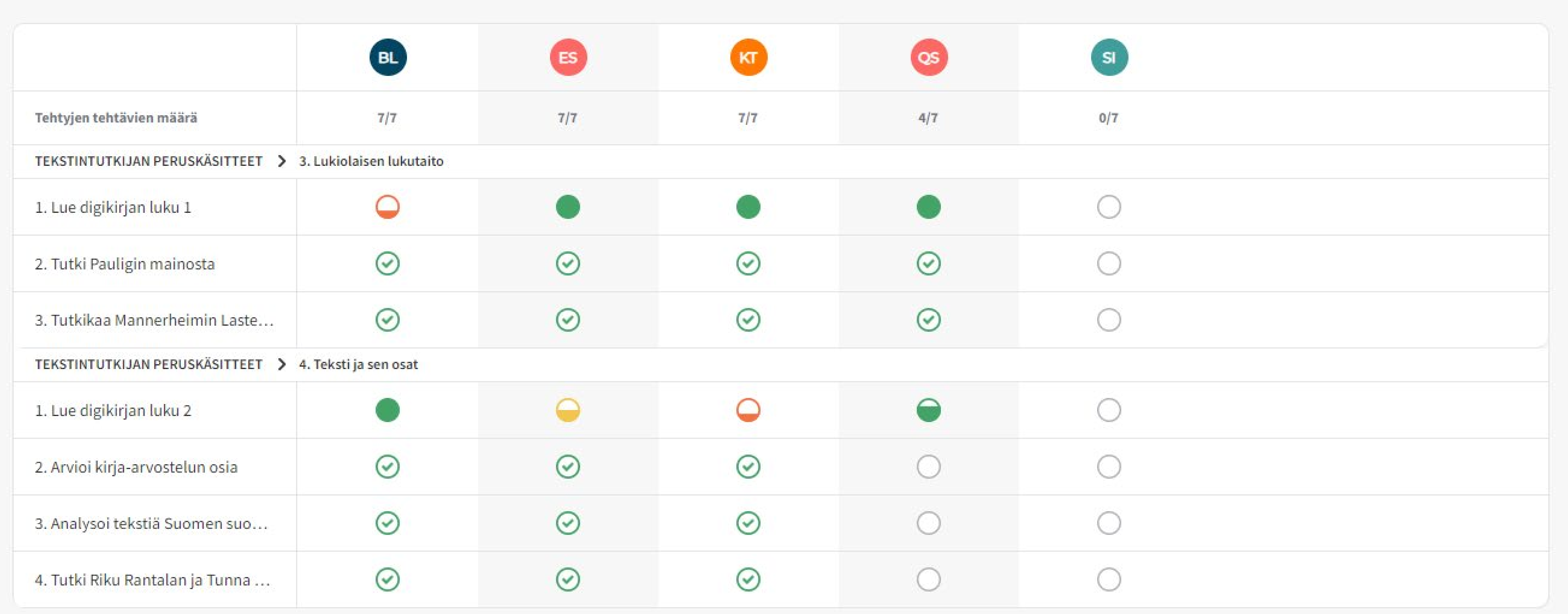

- Yhteenveto-näkymässä näet lisäksi taulukoituna ryhmän oppilaat ja valitsemasi tehtävät.
- Symbolit kertovat, miten oppilaat ovat edenneet tehtävien teossa ja miten he ovat suoriutuneet niissä.
- Voit tarkastella oppilaan vastausta klikkaamalla symbolia.

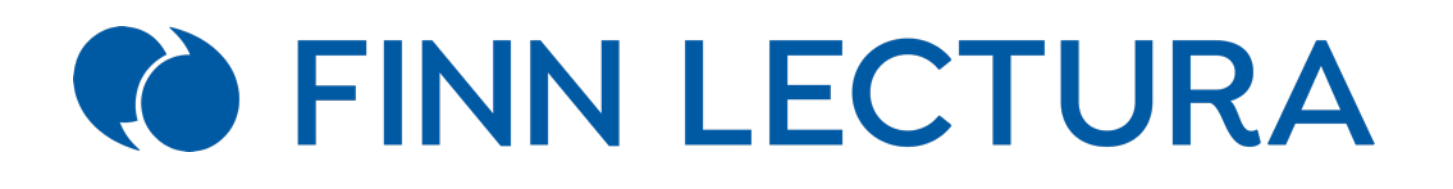

- Oppilaat-näkymässä voit seurata etenemistä oppilaskohtaisesti.
- Näet, kuinka monta tehtävää oppilas on tehnyt ja kuinka paljon pisteitä hän on saanut tehtävistä.
- Sulkeissa oleva luku pisteiden perässä kertoo pisteytettyjen tehtävien määrän.

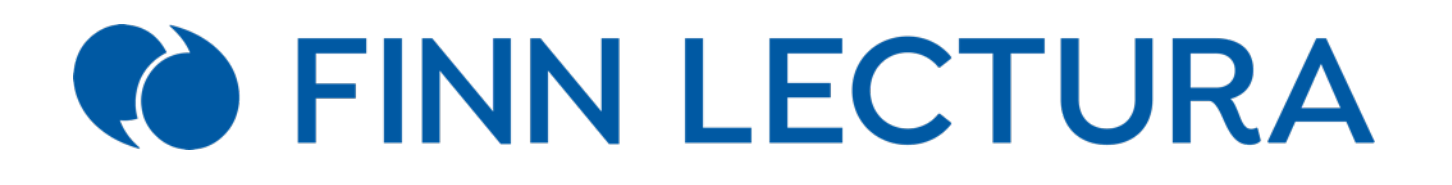

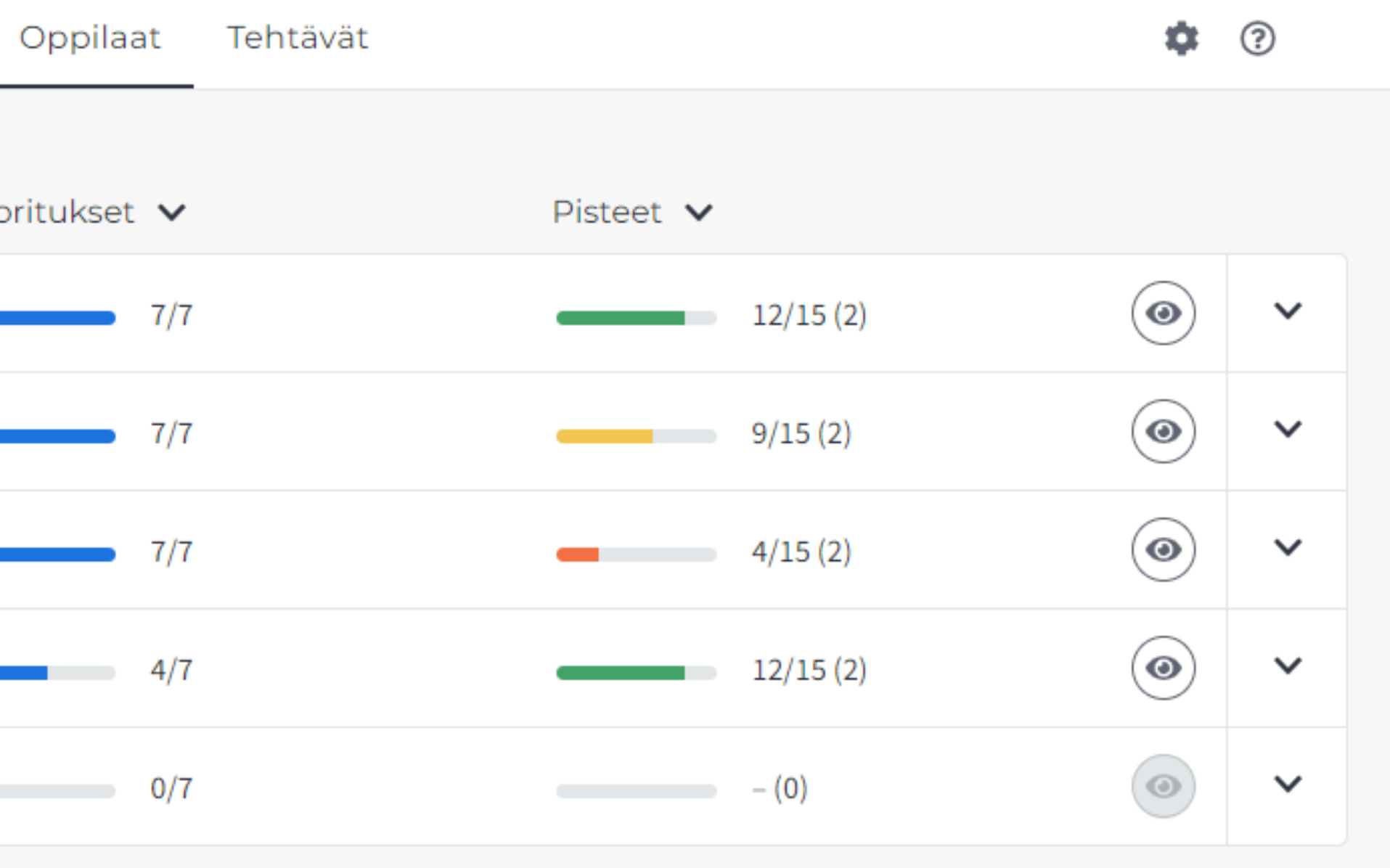

## Oppilaat-näkymä

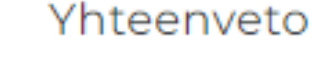

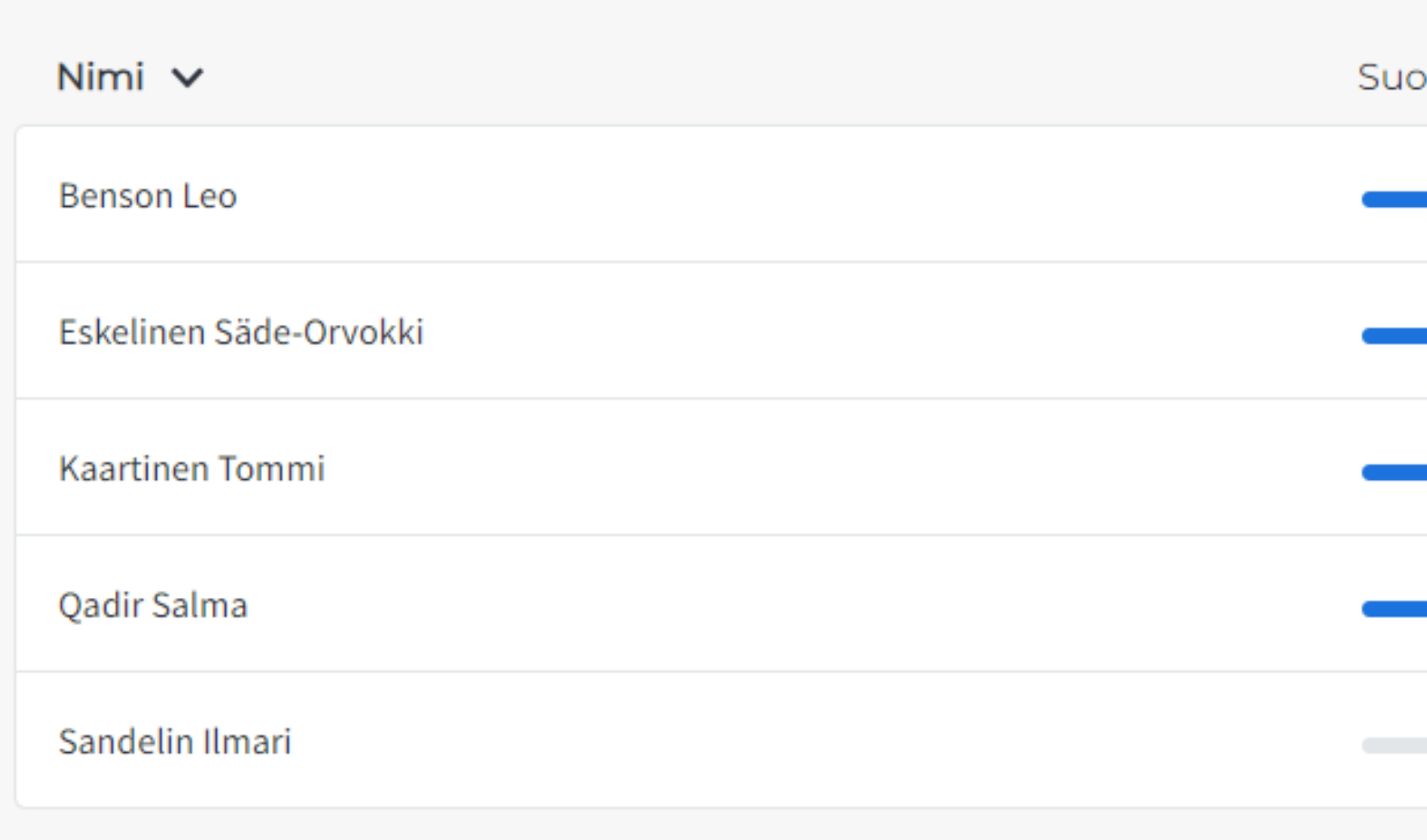

- Voit seurata oppilaan etenemistä myös tarkemmin, tehtävä kerrallaan.
- 

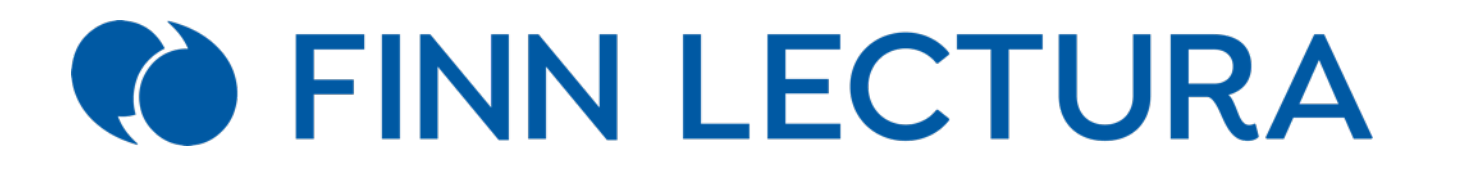

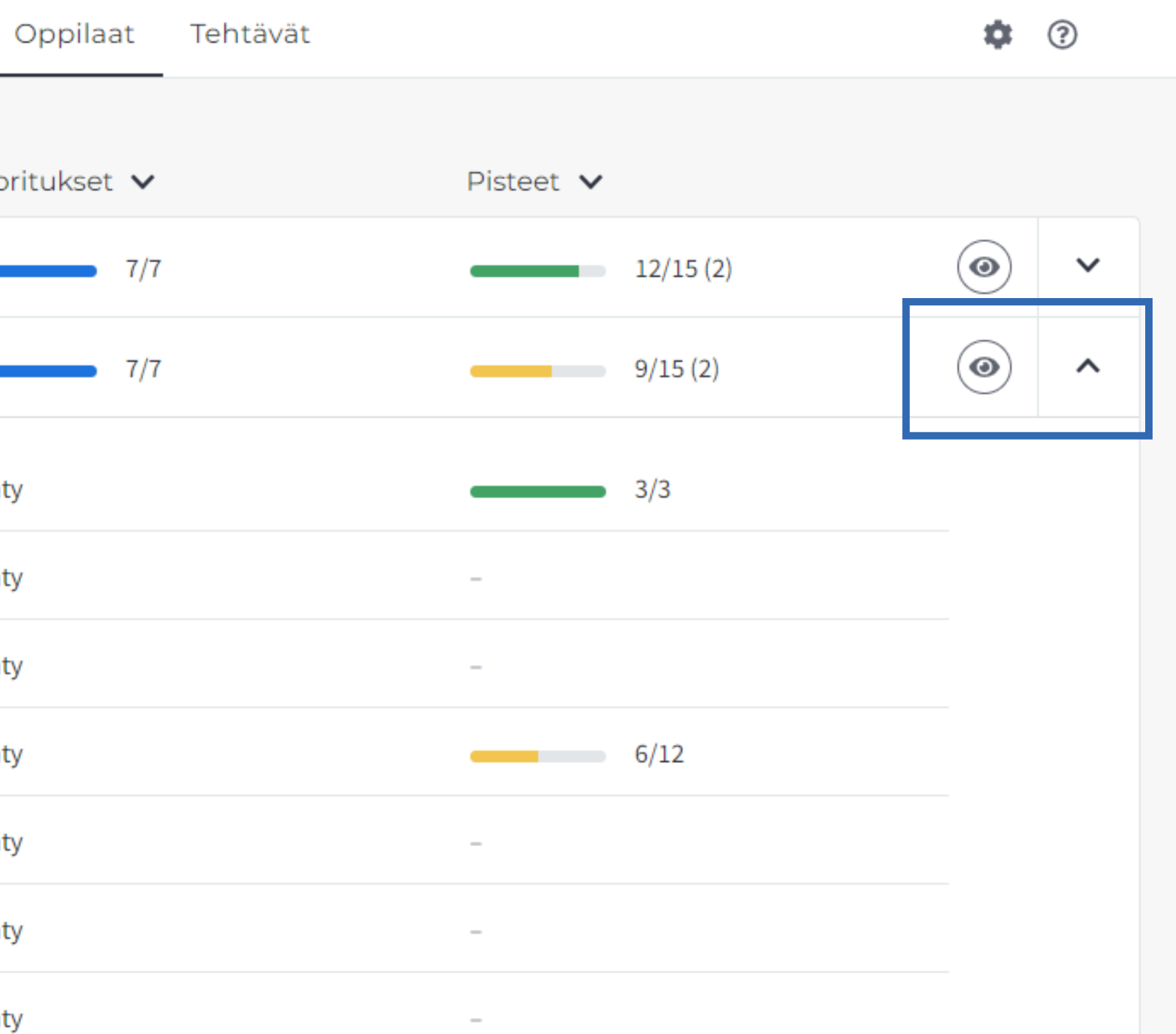

• Voit myös tarkastella oppilaan vastauksia ja arvioida niitä klikkaamalla silmäpainiketta tai tehtävän nimeä.

## Oppilaat-näkymä

#### Yhteenveto

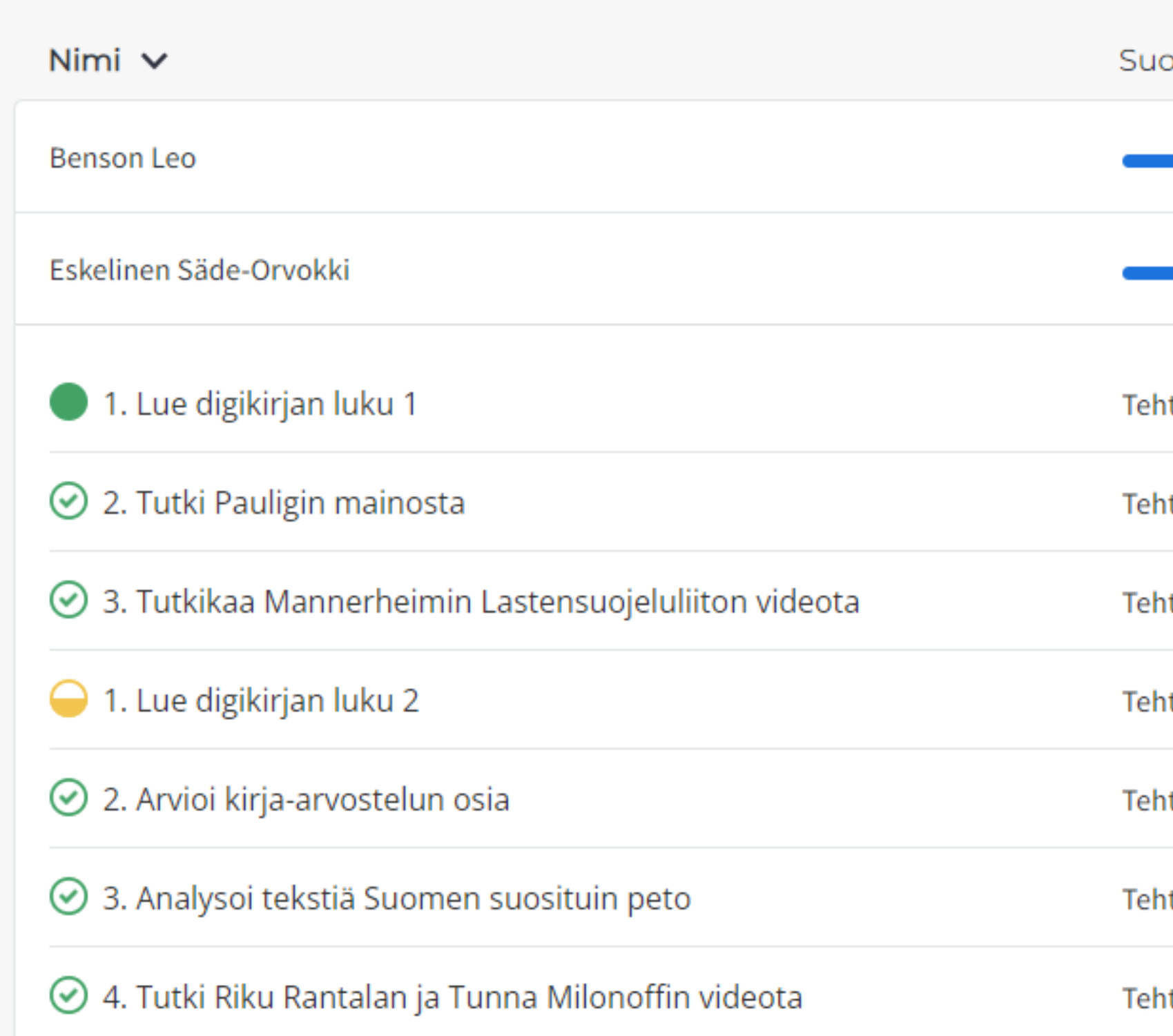

• Voit järjestää oppilaita eri tavoin: aakkosittain, tehtyjen tehtävien tai pistemäärän mukaan.

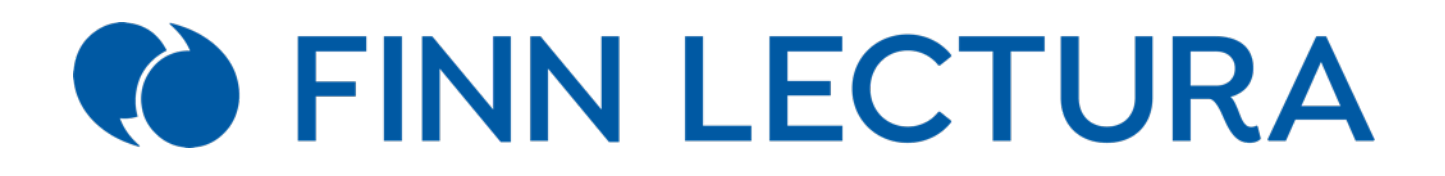

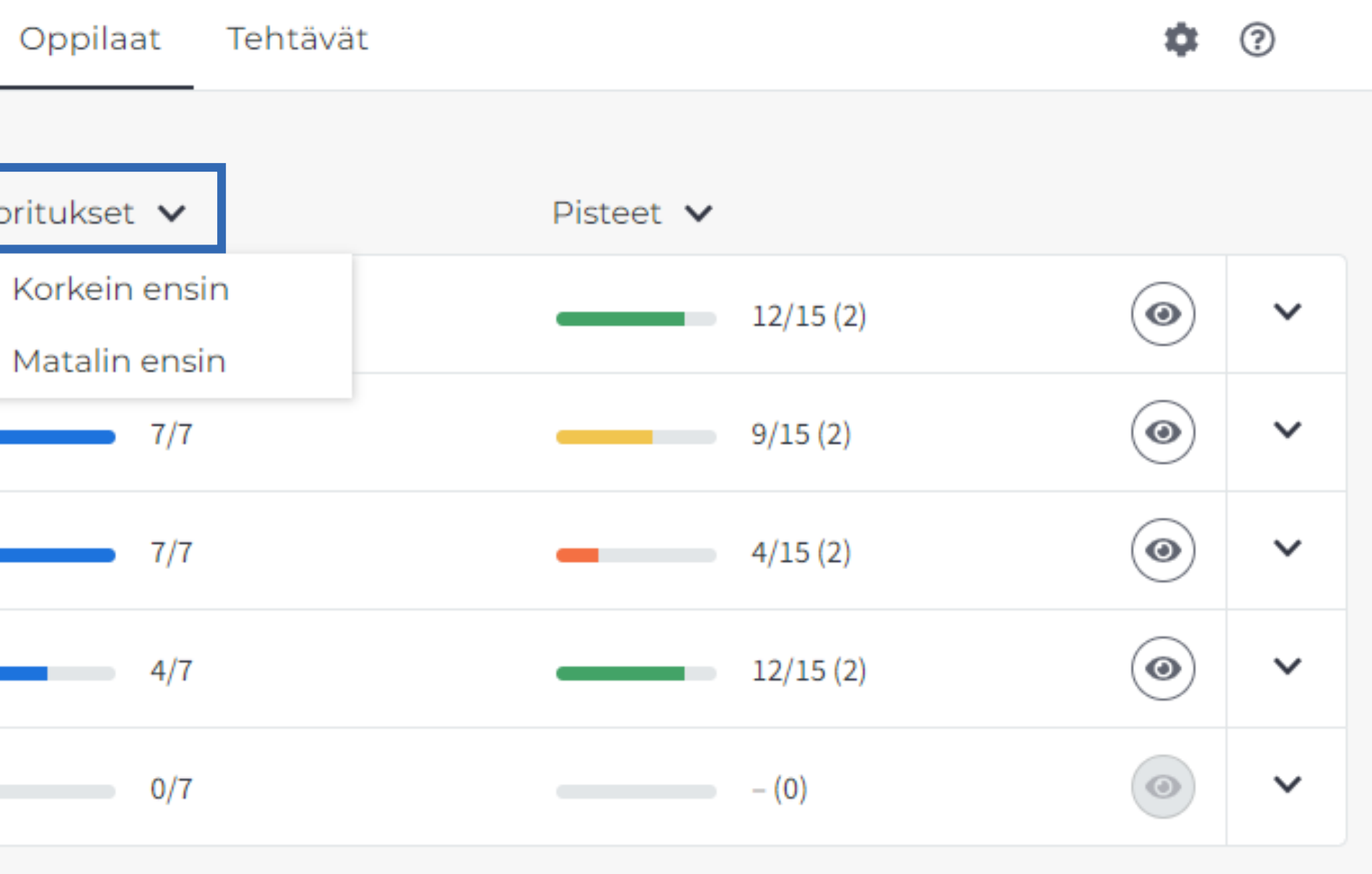

### Oppilaat-näkymä

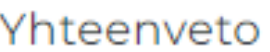

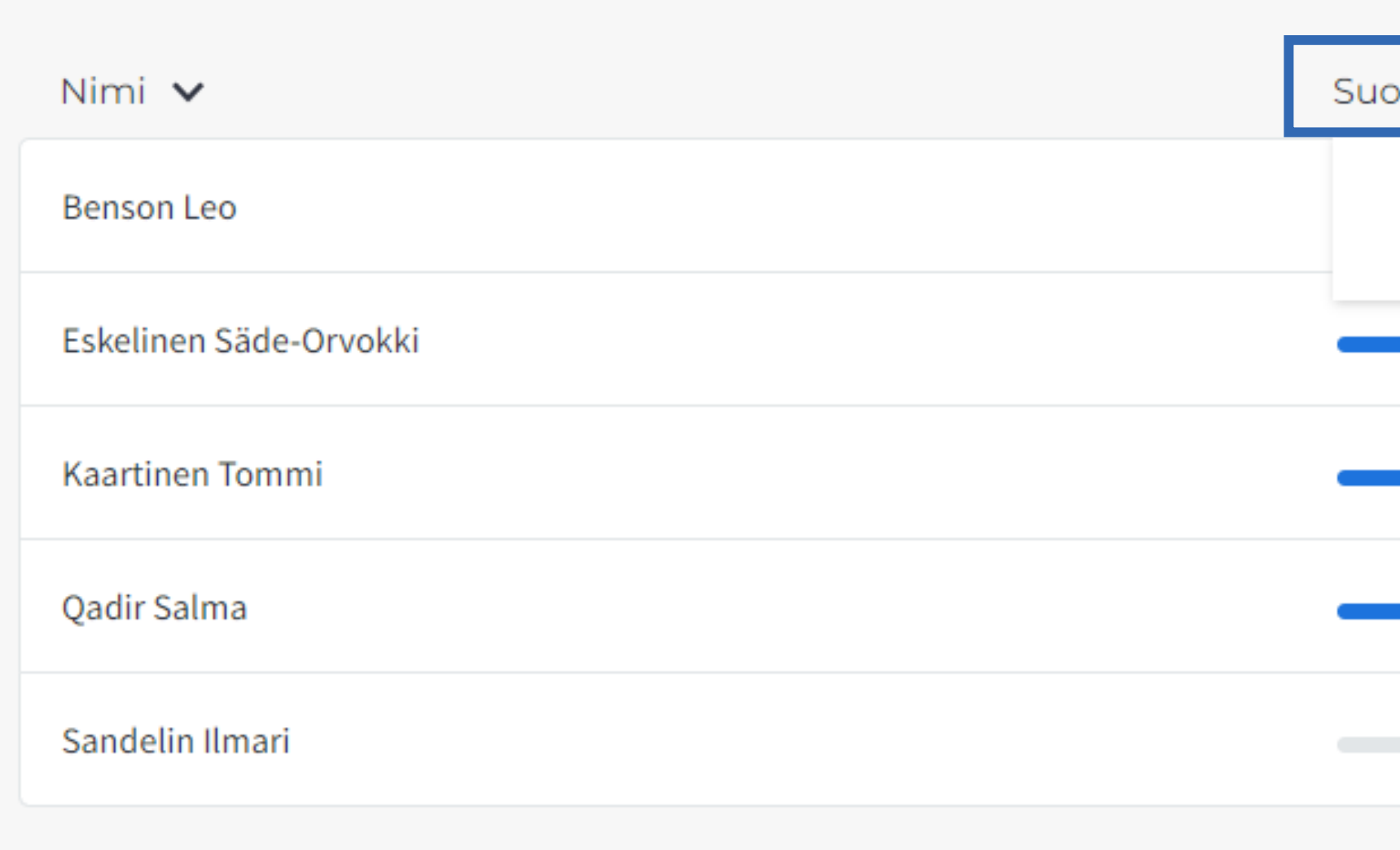

- Tehtävät-näkymässä voit seurata etenemistä tehtäväkohtaisesti.
- Näet, kuinka moni oppilas on tehnyt tehtävän ja kuinka paljon pisteitä tehtävästä on saatu keskimäärin.

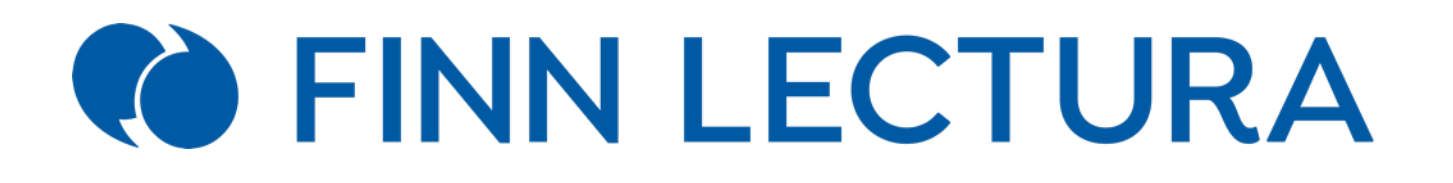

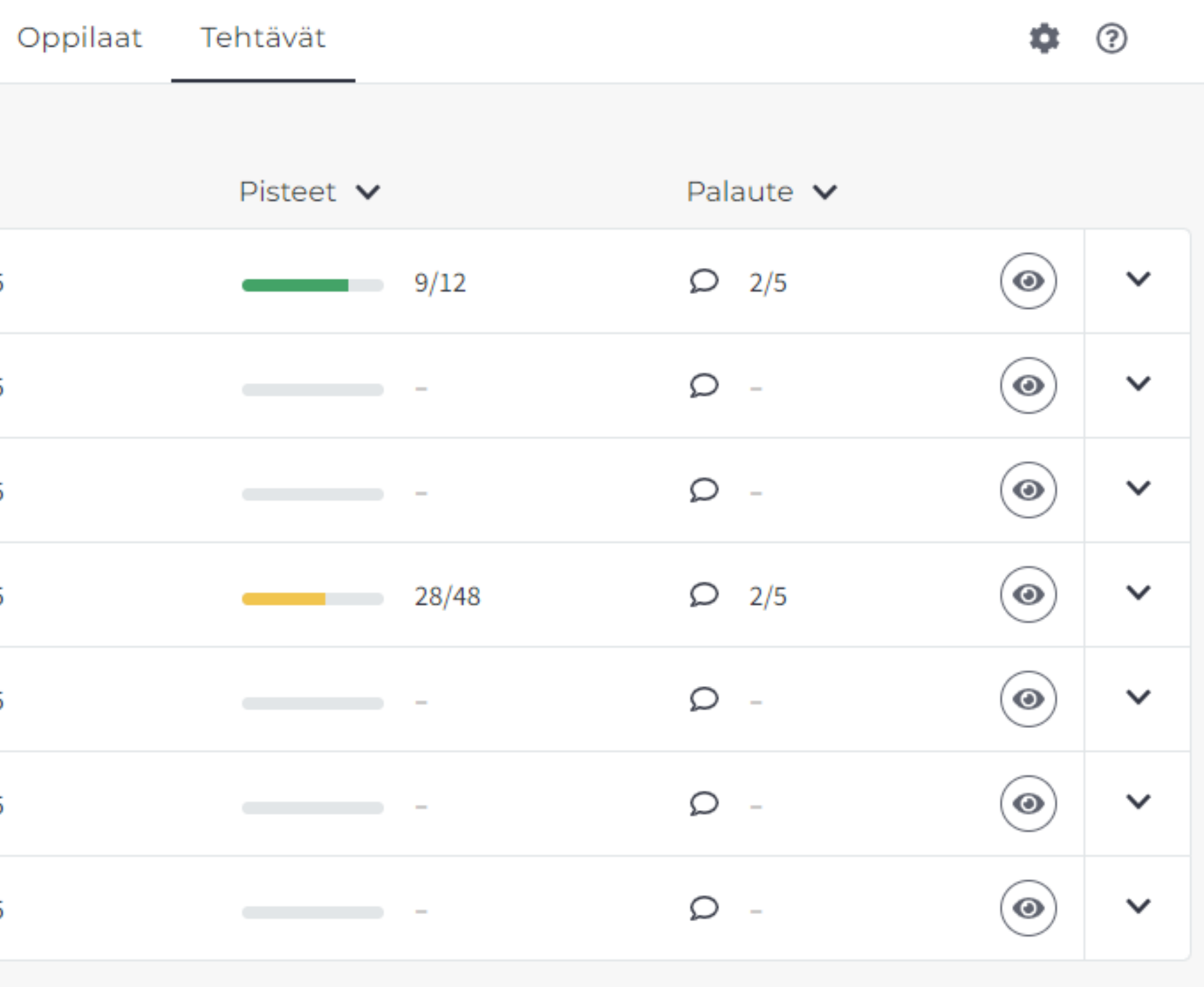

### Tehtävät-näkymä

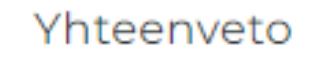

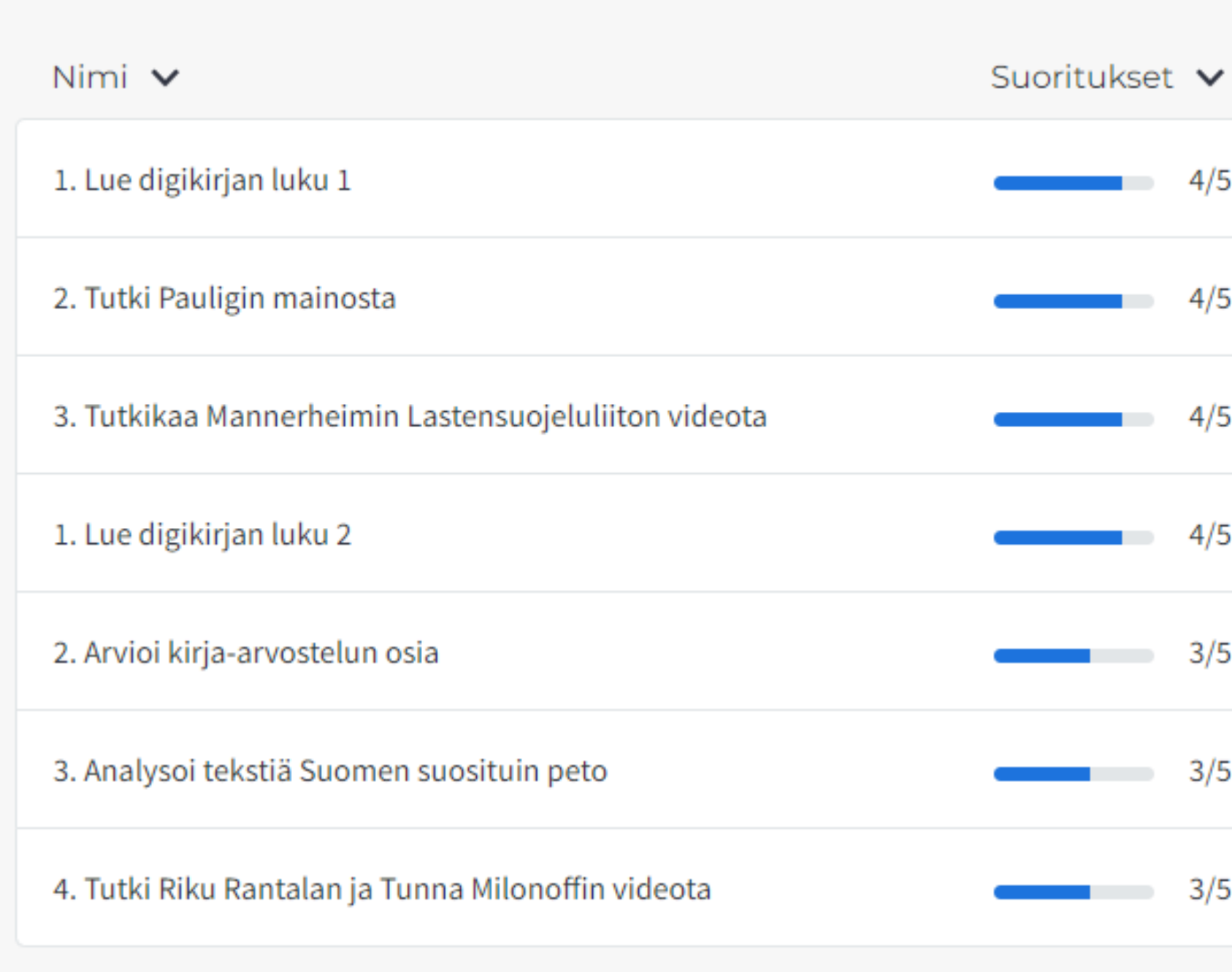

• Voit myös seurata tarkemmin, miten kukin oppilas on suoriutunut tehtävästä.

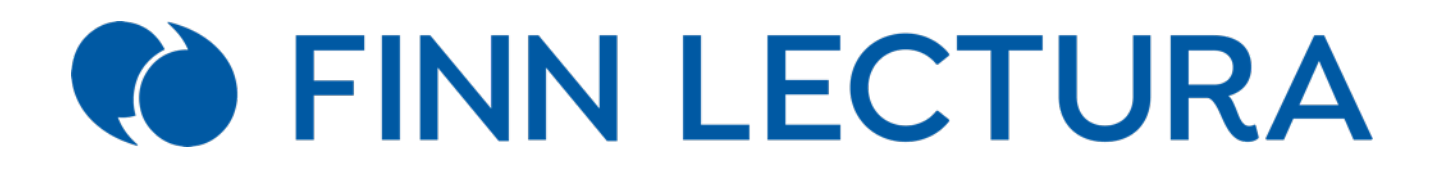

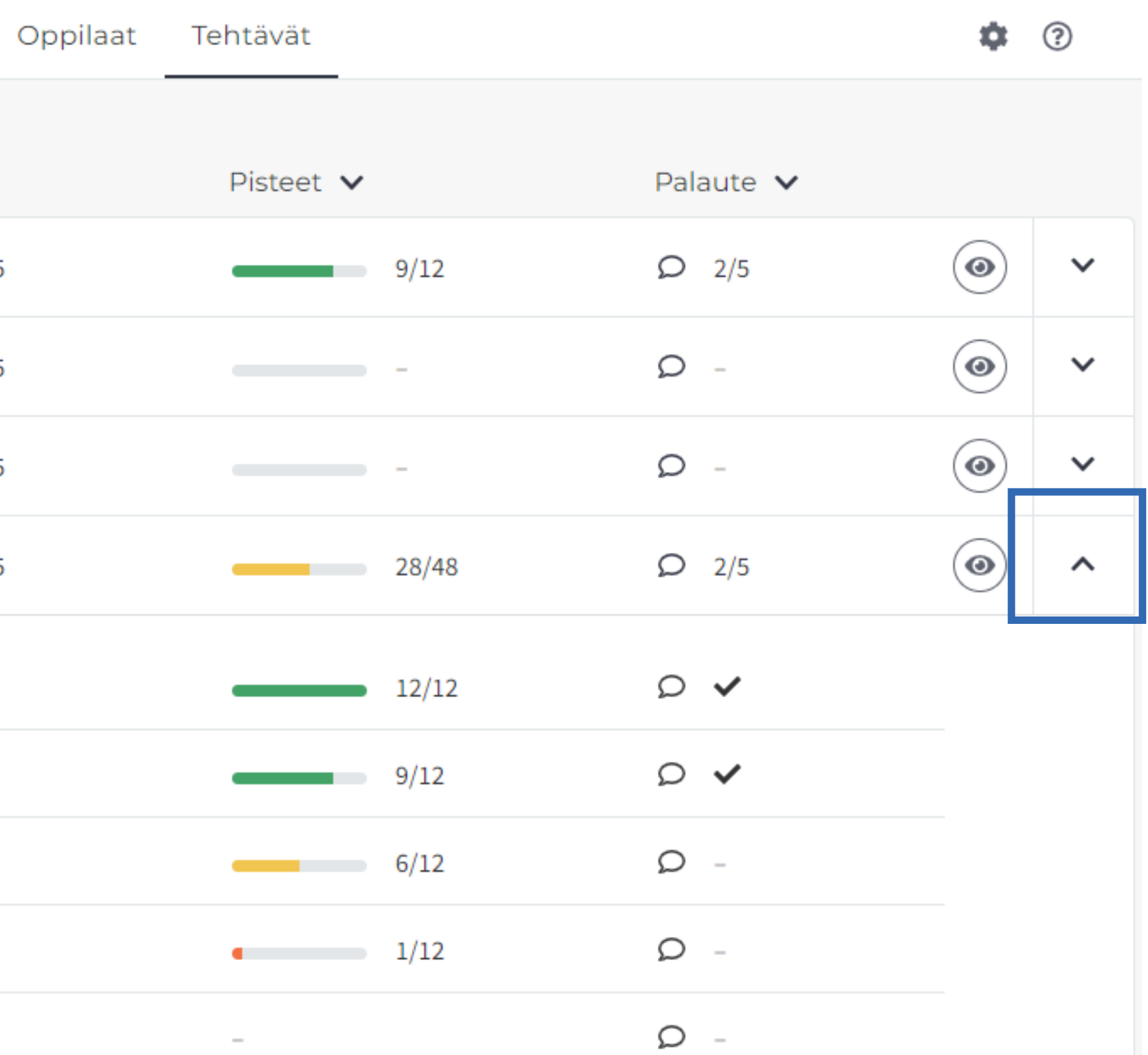

### Tehtävät-näkymä

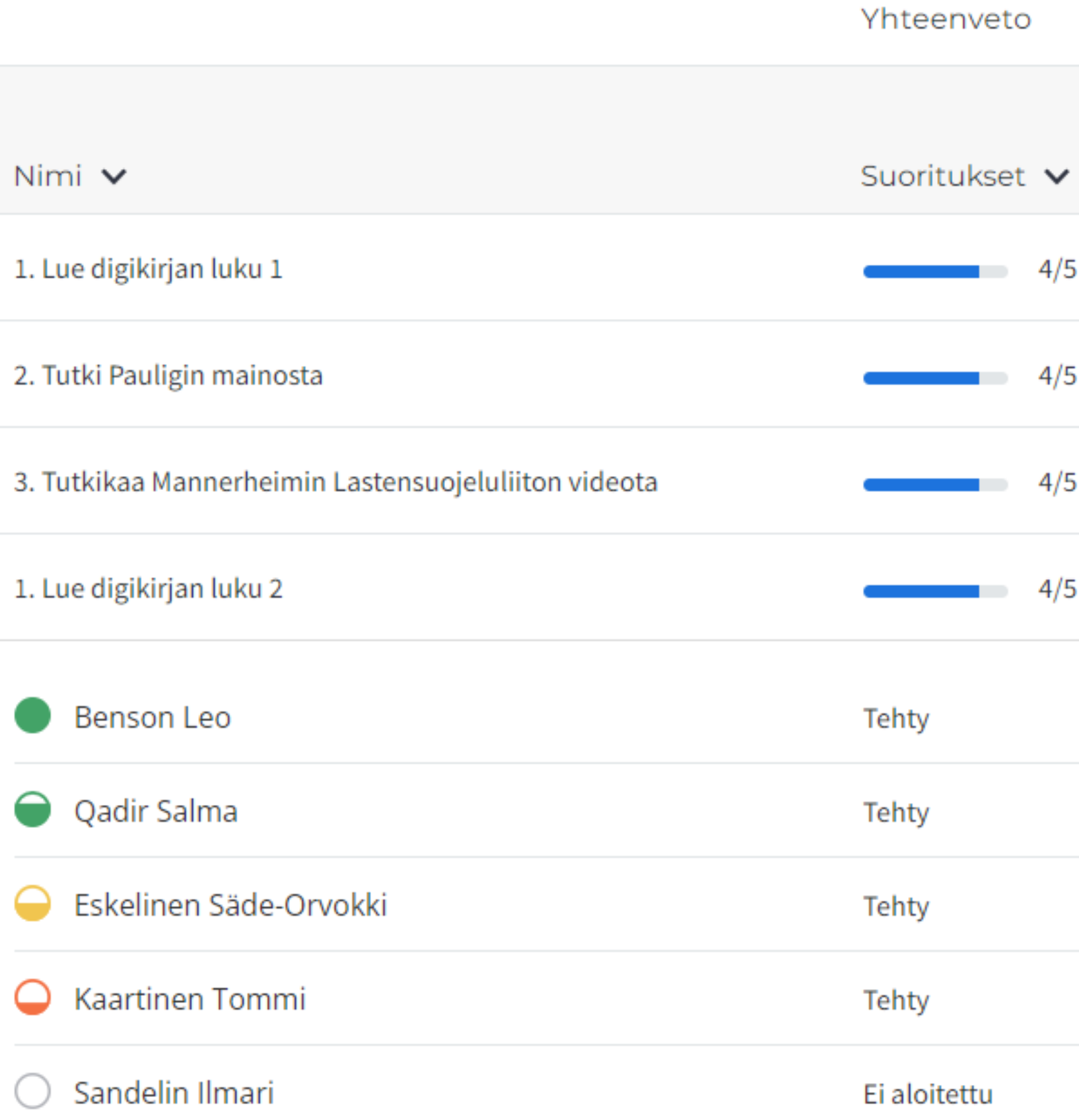

• Voit lisäksi tarkastella oppilaiden vastauksia ja arvioida niitä silmäpainikkeesta tai klikkaamalla oppilaan nimeä.

### Tehtävät-näkymä

Yhteenveto

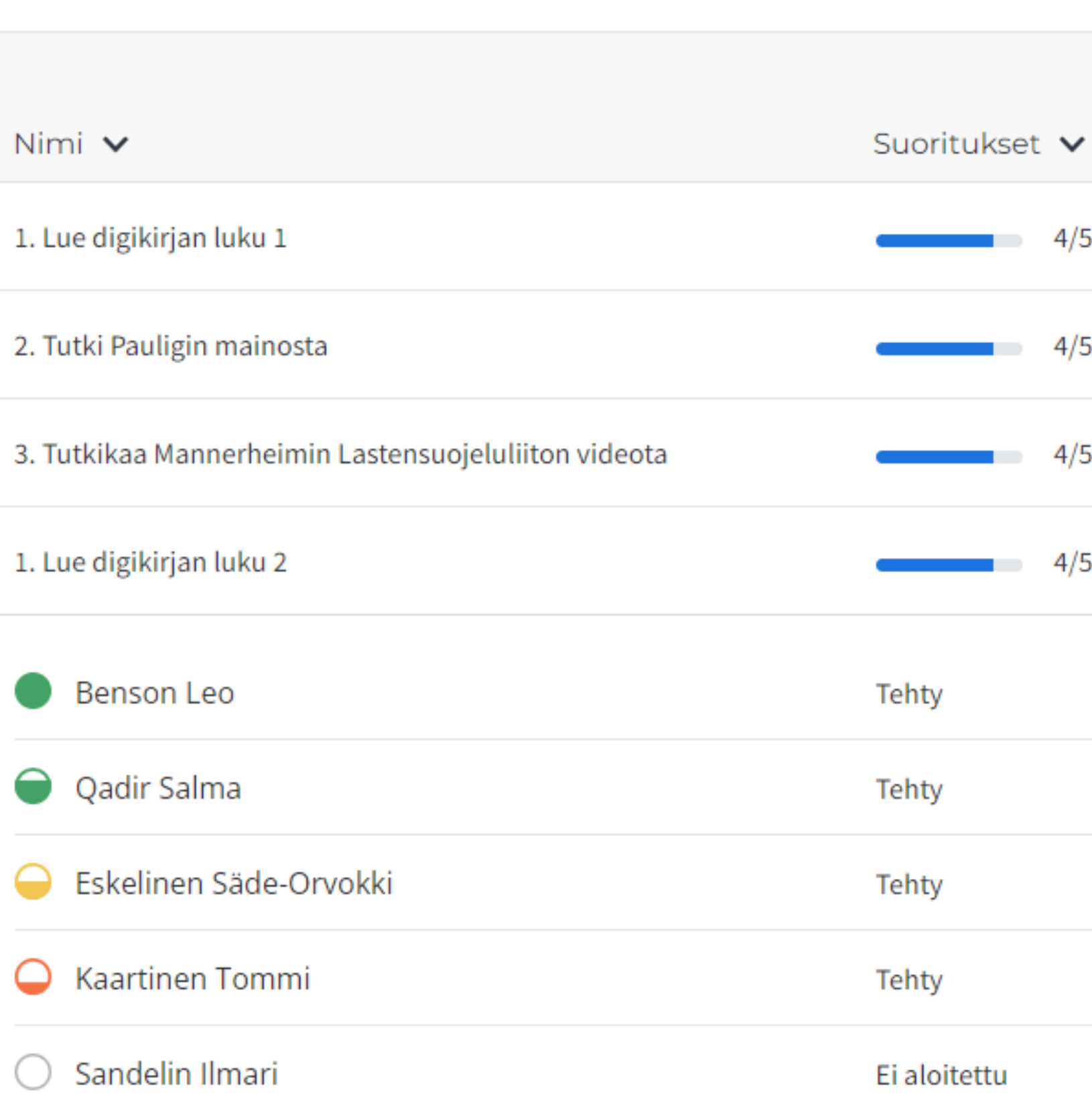

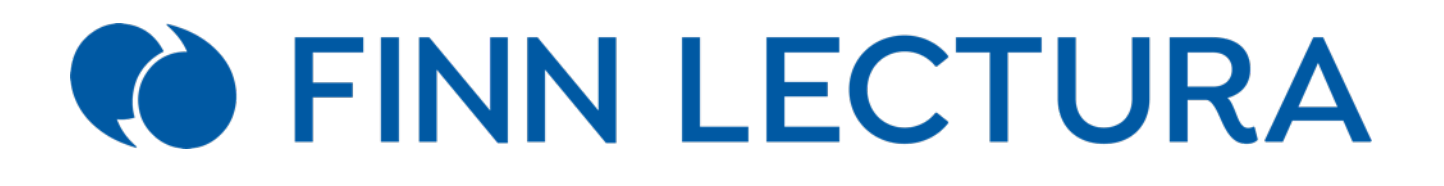

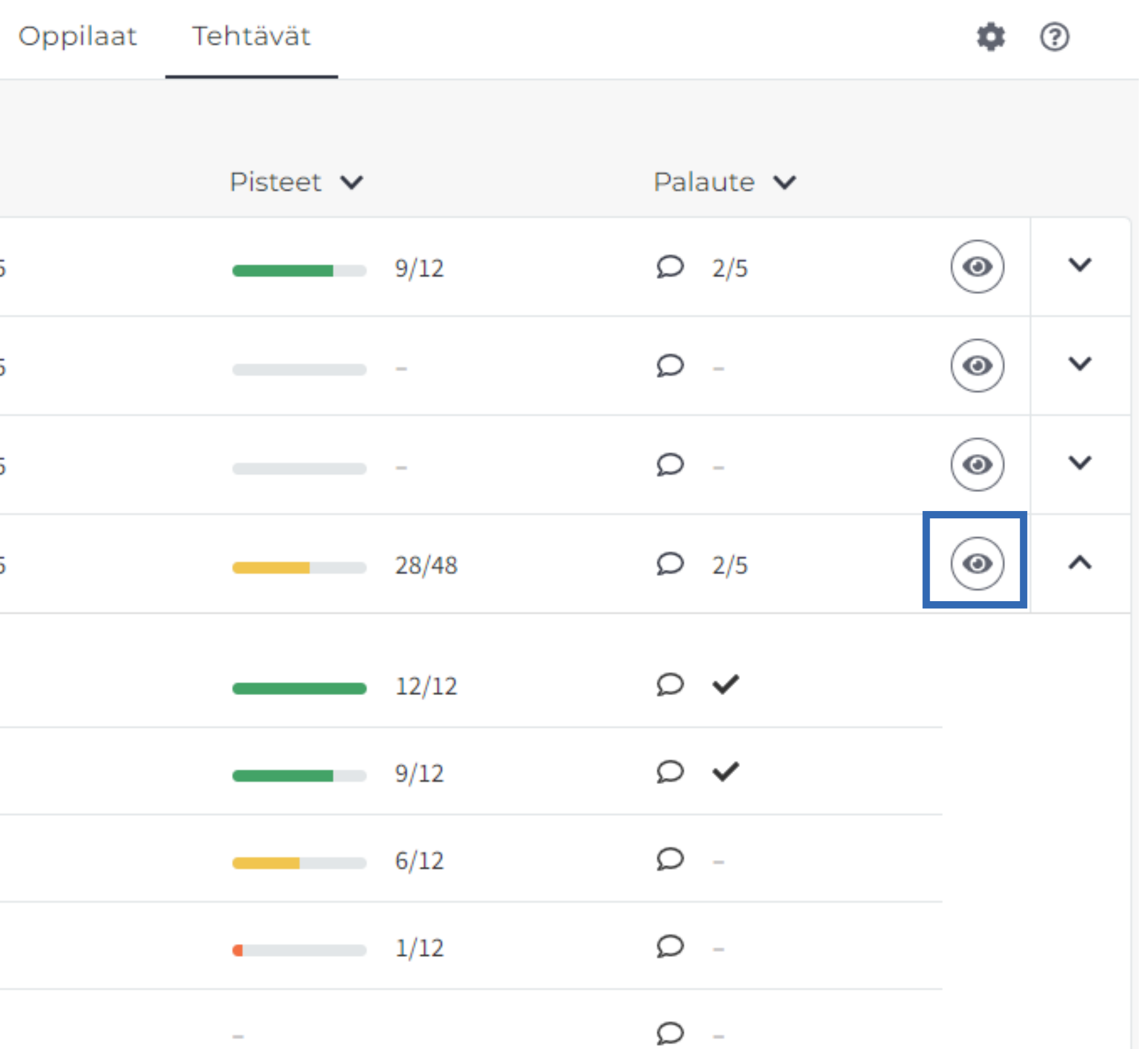

• Näet, kuinka monen oppilaan vastauksen olet jo arvioinut.

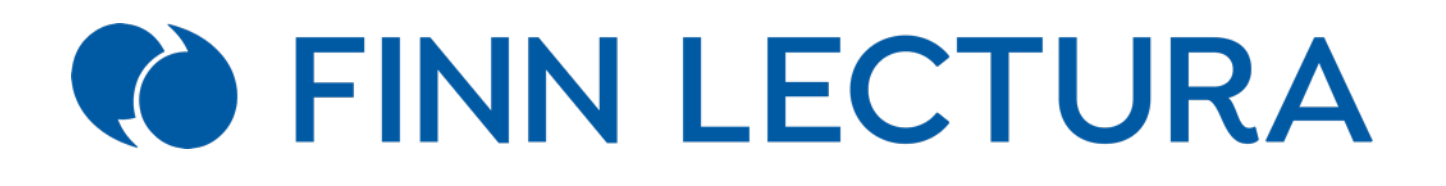

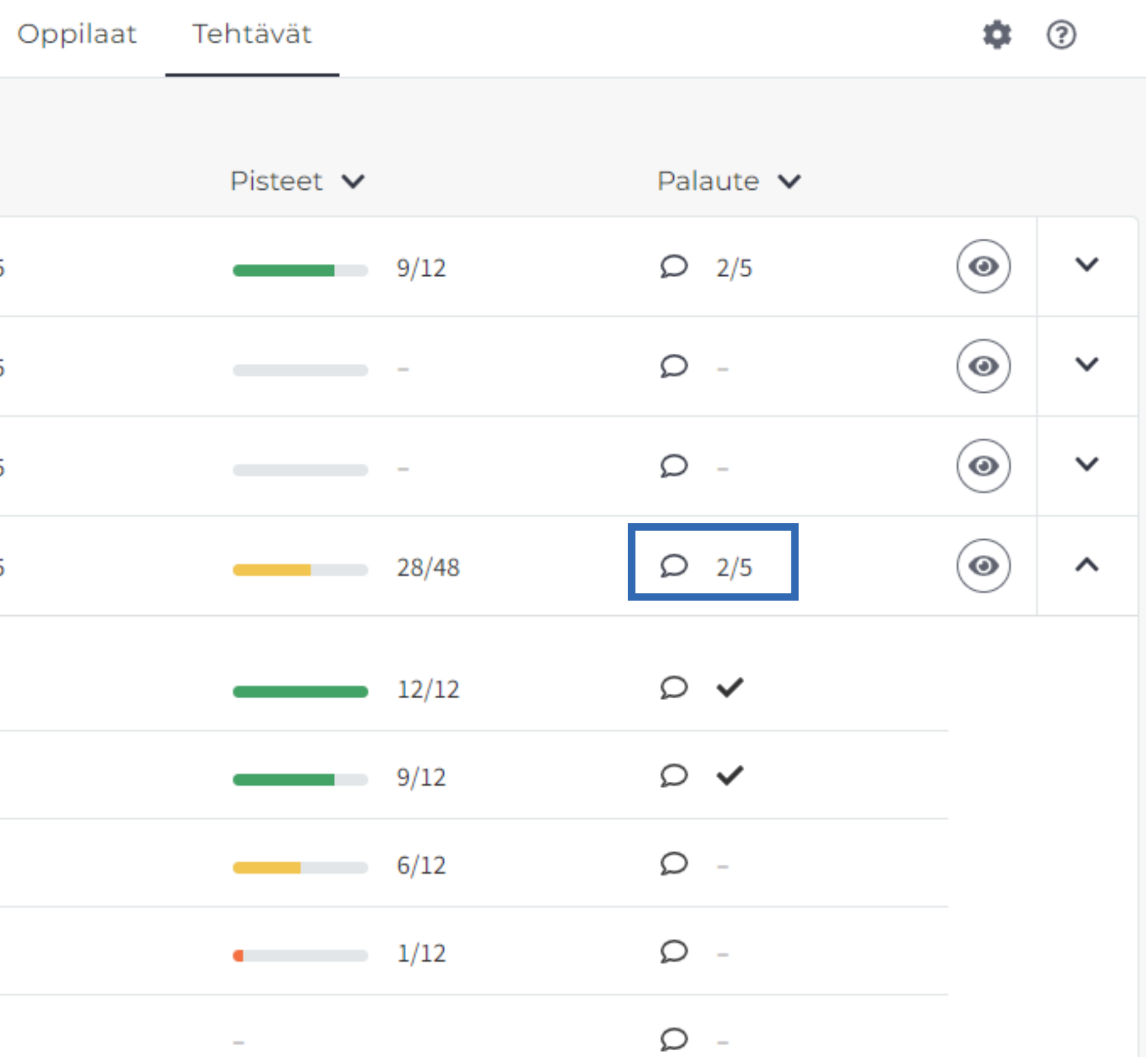

### Tehtävät-näkymä

Yhteenveto

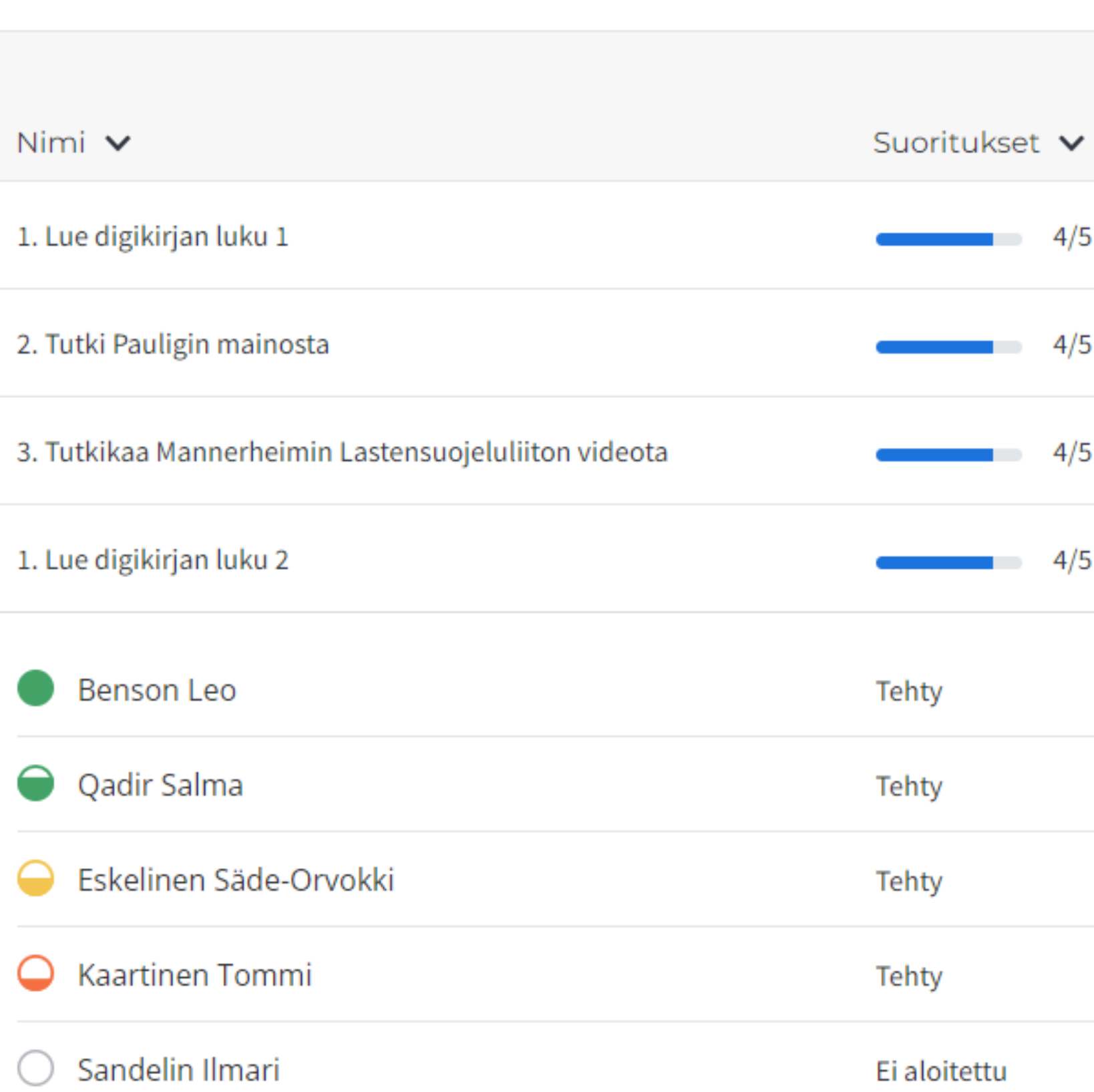

• Voit järjestää tehtäviä eri tavoin: esimerkiksi saadun pistemäärän mukaan.

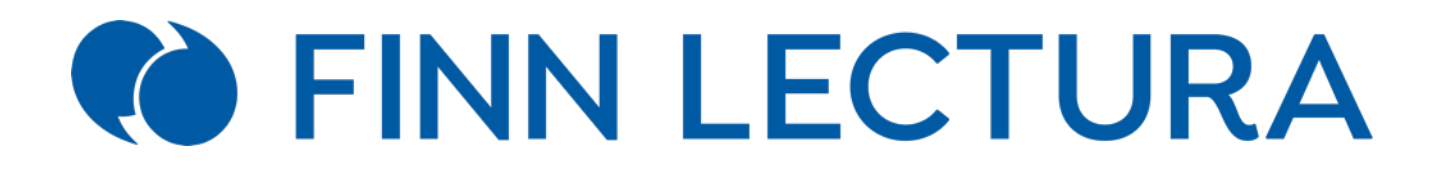

### Tehtävät-näkymä

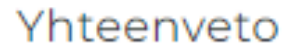

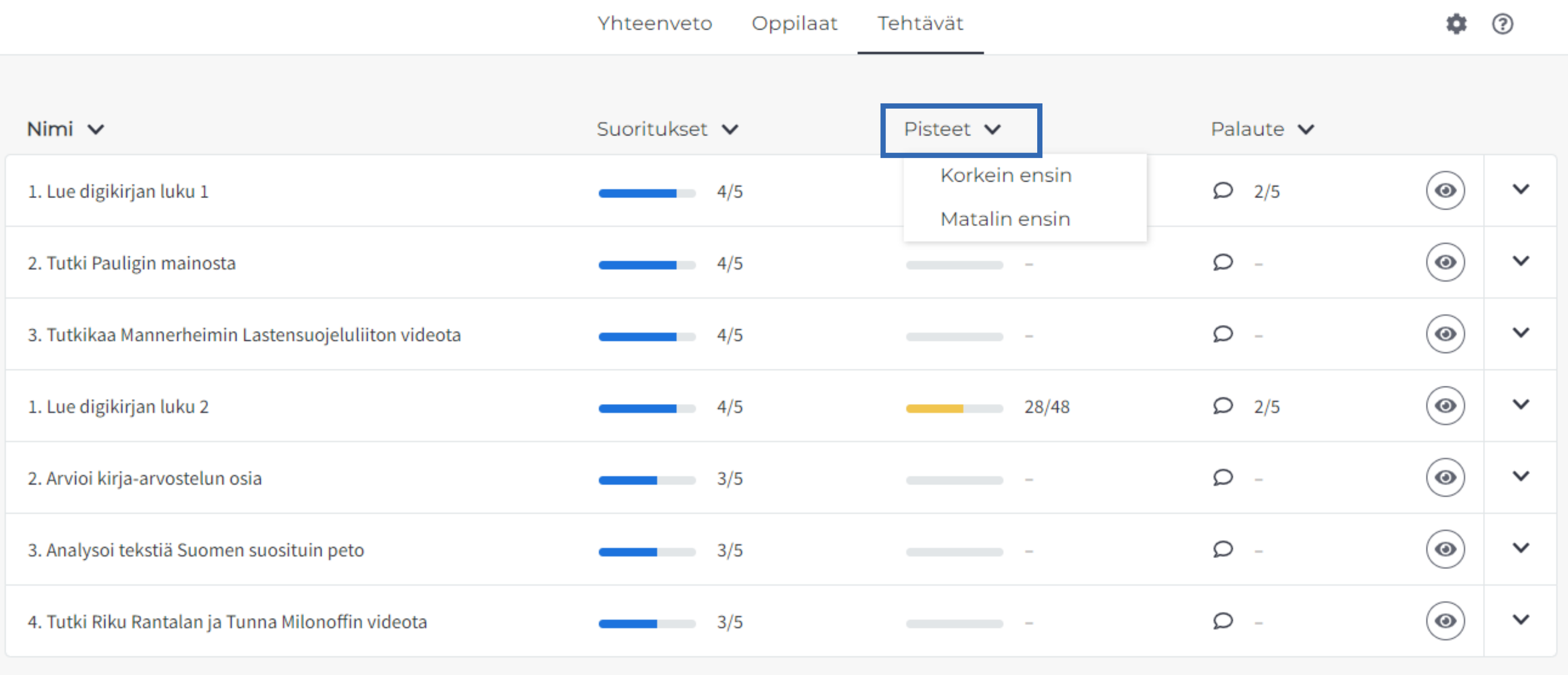

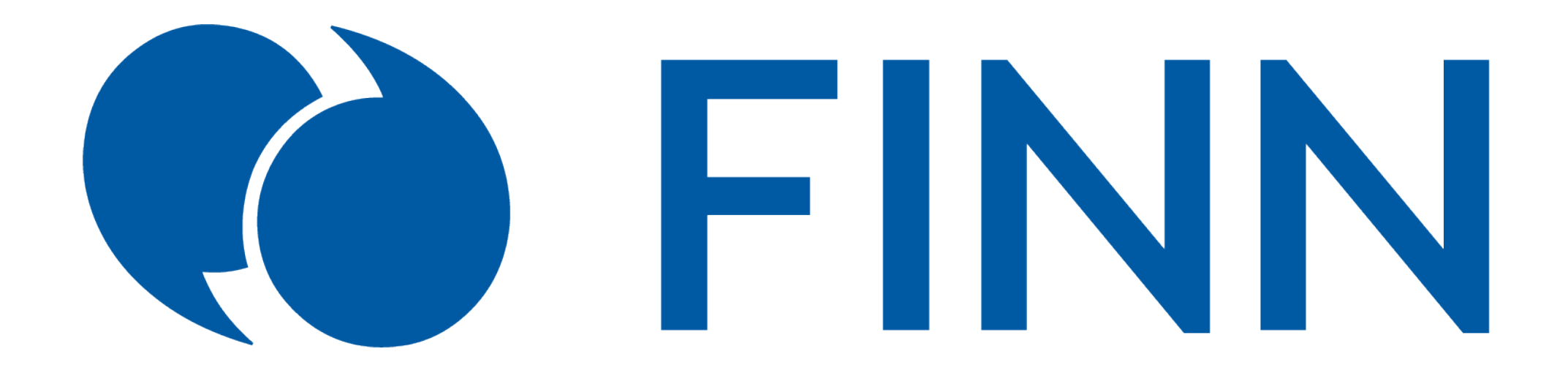

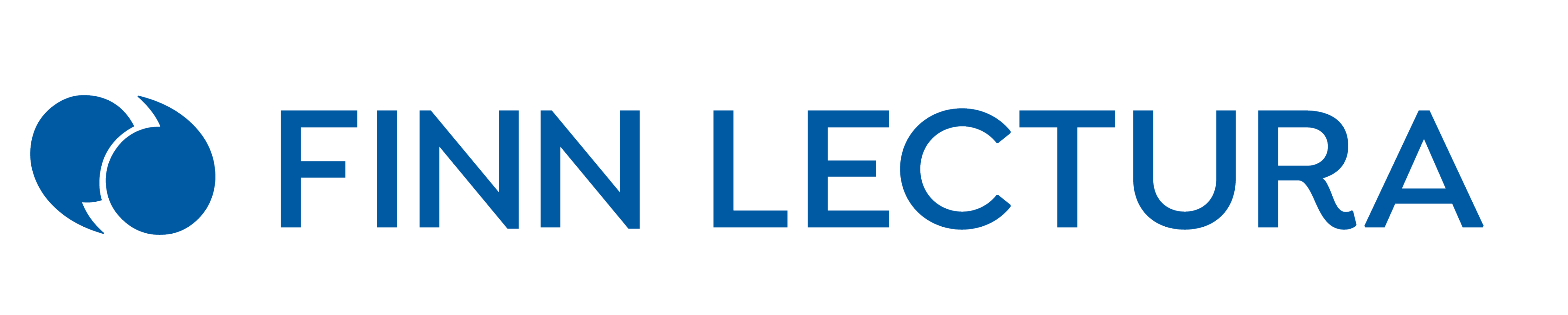